# **Aide mémoire logiciels**

### **BigBlueButton**

Un logiciel pour créer des conférences web et des sessions de formations en ligne [Site officiel](https://bigbluebutton.org/)

### **Journal d'installation sous KVM**

- BBB 2.6 sous Ubuntu 20.04
- Install VM on NAT Network
- Switch to bridge device "br0" with following configuration ! Do not forget to set correct MAC address for device (required by OVH router)

/etc/netplan/00-installer-config.yaml

```
# This is the network config written by 'subiquity'
network:
   renderer: networkd
   ethernets:
     enp1s0:
       dhcp4: false
       addresses:
         - 5.135.220.107/32
         - 2001:41d0:1:f343:0:ff:fe22:c153/64
       routes:
         - to: 0.0.0.0/0
            via: 91.121.178.254
           on-link: true
       nameservers:
         addresses: [213.186.33.99,8.8.8.8,8.8.4.4]
       accept-ra: no
       dhcp6: false
       gateway6: 2001:41d0:1:f343::1
   version: 2
```
**wget** -qO- https://ubuntu.bigbluebutton.org/bbb-install-2.6.sh | **bash** -s -- v focal-260 -s visio.nuaje.fr -e thierry@pielo.net -w

- Migrate French sounds
- Migrate default presentation

#### **Journal d'installation sous LXC**

- Créer un container LXC priviligié
- Ajouter l'option suivante dans le fichier /var/lib/lxc/<container>/config

[\(https://stackoverflow.com/questions/22085657/can-docker-run-inside-a-linux-container\)](https://stackoverflow.com/questions/22085657/can-docker-run-inside-a-linux-container)

### # Disable app-armor

 $lxc.aa$  profile = unconfined

- Démarrer le container
- Configurer le réseau IPV4 et IPV6 dans le container
- Ajouter les paquets suivants dans le container :

apt install wget software-properties-common man openssh-server

- Se connecter au container en SSH
- Installer Docker-CE nécessaire pour Greenlight [\(https://docs.docker.com/install/linux/docker-ce/ubuntu/#install-docker-ce-1](https://docs.docker.com/install/linux/docker-ce/ubuntu/#install-docker-ce-1)). Ajouter l'option suivante dans le fichier /etc/default/lxc

DOCKER\_OPTS="--exec-driver=lxc"

- S'assurer que le container ait une IP routable sur internet et un nom de domaine dont l'entrée DNS pointe vers la même IP
- Lancer l'installation de Big Blue Button [\(https://github.com/bigbluebutton/bbb-install\)](https://github.com/bigbluebutton/bbb-install)

wget -qO- https://ubuntu.bigbluebutton.org/bbb-install.sh | bash -s -- -v xenial-200 -s bbb.example.com -e info@example.com -t -g

• Si redis ne se lance pas (voir [https://bugs.launchpad.net/ubuntu/+source/redis/+bug/1663911\)](https://bugs.launchpad.net/ubuntu/+source/redis/+bug/1663911)

```
mkdir /etc/systemd/system/redis-server.service.d/
cd /etc/systemd/system/redis-server.service.d/
echo '[Service]' > redis.override.conf
echo 'PrivateDevices=no' >> redis.override.conf
```
- Relancer éventuellement le script d'installation
- Après l'installation, corriger le fichier /etc/nginx/sites-enables/bigbluebutton (il manque l'instruction 'ssl' pour IPv6)

```
...
listen [::]:443 ssl;
...
```
Liens :

<http://docs.bigbluebutton.org/>

## **Boxroom**

- Navigateur de fichiers en ruby
- [Site officiel](http://boxroom.rubyforge.org/)

### **Dokuwiki**

Un moteur de wiki en php sans base de données.

[Aide erreurs](http://wiki.splitbrain.org/wiki:discussion:help)

### **Firefox**

• Supprimer le mot de passe principal de sécurité

```
chrome://pippki/content/resetpassword.xul
```
### **ImgSeek**

Un moteur de recherche d'images qui fonctionne par similitudes.

[Site officiel](http://www.imgseek.net/)

## **JBrout**

Un petit logiciel pour mettre à jour les données exif d'images jpeg.

[Site officiel en français](http://jbrout.online.fr/?page=Home&lang=fr)

## **Jitsi meet**

<https://github.com/jitsi/jitsi-meet/blob/master/doc/quick-install.md> <https://jitsi.org/jitsi-meet/>

vim /etc/jitsi/meet/formation.piell.pro-config.js

```
...
defaultLanguage: 'fr',
...
```
Authentification :<https://github.com/jitsi/jicofo#secure-domain>

Extension chrome pour le partage d'écran :<https://github.com/jitsi/jidesha>

### **net2ftp**

Un client ftp en php.

[site officiel](http://www.net2ftp.com/)

From: <https://wiki.pielo.net/>- **Pielo.net - Wiki**

Permanent link: **<https://wiki.pielo.net/aide-memoire-internet>**

Last update: **2023/04/23 14:38**

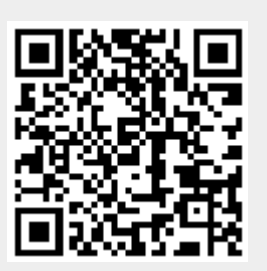